#### **GARMIN.**

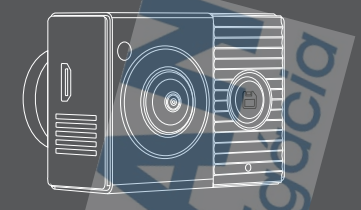

## GARMIN DASH CAM™ TANDEM

## Príručka používateľa

#### Začíname

#### **A VAROVANIE**

Pozrite si príručku *Dôležité informácie o bezpečnosti a produkte* v balení s produktom, kde nájdete upozornenia spojené s produktom a iné dôležité informácie.

- **1** Ak používate pamäťovú kartu tretej strany, nainštalujte a naformátujte pamäťovú kartu (strana 22).
- **2** Vyberte miesto montáže na čelné sklo a namontujte kameru (strana 2).
- **3** Pripojte kameru napájacej zásuvke vo vašom vozidle (strana 5).
- **4** Spárujte kameru so smartfónom a aplikáciou Garmin Drive™ (strana 7).
- **5** Oboznámte sa s kamerou (strana 9).

#### Možnosti montáže

Kamera sa pripevní na čelné sklo pomocou priloženého lepiaceho držiaka. Po inštalácii je ťažké odstrániť adhézny držiak. Mali by ste starostlivo zvážiť miesto montáže pred inštaláciou držiaka.

- Kameru nemontujte na miesto, ktoré by rušilo výhľad vodiča na cestu.
- Mali by ste zvoliť miesto, ktoré poskytuje kamere jasný a nerušený výhľad na kabínu vozidla.
- Kameru by ste nemali umiestňovať za alebo veľmi blízko spätného zrkadla, parkovacích značiek alebo iných predmetov, ktoré môžu brániť vnútornému výhľadu.
- Mali by ste zvoliť miesto montáže, ktoré poskytuje kamere jasný výhľad na cestu pred sebou.
- Mali by ste skontrolovať plochu na čelnom skle, či je pred kamerou vyčistená stieračmi.

• Kameru by ste nemali umiestňovať za tónovanú oblasť čelného skla.

#### Inštalácia kamery na čelné sklo

#### **OZNAM**

Lepidlo je určené na dlhodobú inštaláciu a môže byť ťažké ho odstrániť. Starostlivo zvážte miesto montáže pred inštaláciou držiaka.

Predtým, ako budete môcť nainštalovať lepiaci držiak na čelné sklo, mali by ste skontrolovať úvahy o montáži na čelné sklo (strana 2).

Pre dosiahnutie čo najlepších výsledkov by mala byť teplota okolia od 21 ° do 38 ° C počas inštalácie kamery na čelné sklo. Lepidlo nebude mžcť správne zatuhnúť, ak je teplota mimo tohto rozsahu. Ak chcete nainštalovať kameru pri nižších teplotách, musíte vyčistiť všetok sneh, ľad a vlhkosť z čelného skla a zahriať čelné sklo pomocou odmrazovača vozidla pred inštaláciou kamery.

Kamera sa priloží k prednému sklu pomocou lepiaceho držiaka.

1 Vyčistite čelné sklo vodou alebo alkoholom a handričkou, ktorá nepúšťa vlákna. Čelné sklo musí byť bez prachu, vosku, oleja alebo povlakov.

**2** Pridržte kameru na požadovanom mieste montáže a overte, či má kamera jasný a nerušený výhľad. Mali by ste si overiť, či má predný objektív voľný výhľad na cestu a vnútorný objektív má jasný výhľad do kabíny vozidla. Kameru by ste nemali umiestňovať za alebo veľmi blízko

spätného zrkadla, parkovacích značiek alebo iných predmetov, ktoré by mohli brániť vnútornému výhľadu.

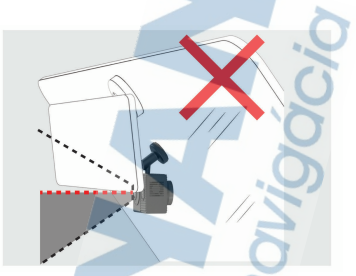

**3** Po výbere miesta montáže s voľným výhľadom, odstráňte ochranný film z lepiaceho držiaka.

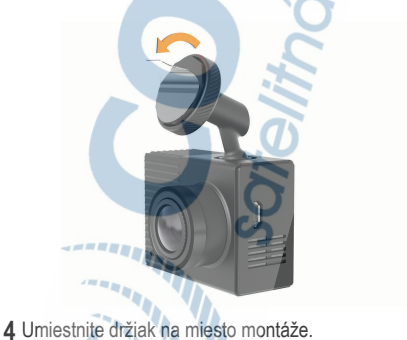

TIP: Lepidlo je veľmi lepkavé. Vyhnite sa dotyku lepidla s čelným sklom až kým bude držiak správne umiestnený a zarovnaný.

**5** Pevne zatlačte držiak na čelné sklo a udržiavajte tlak počas 30 sekúnd. To pomáha zaistiť, aby malo lepidlo dobrý kontakt s čelným sklom.

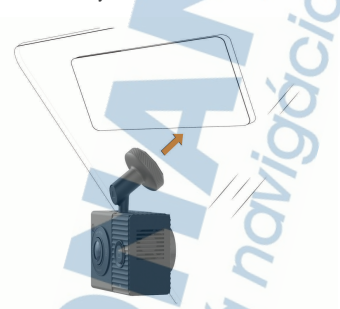

#### Pripojenie zariadenia k zdroju napájania

**1** Pripojte napájací kábel do portu USB na kamere.

Na napájanie kamery môžete použiť ktorýkoľvek z priložených káblov. Dlhší kábel 4 m sa pripája s káblom smerujúcim nahor. Kratší 1,5 m kábel sa pripája s káblom smerujúcim dole.

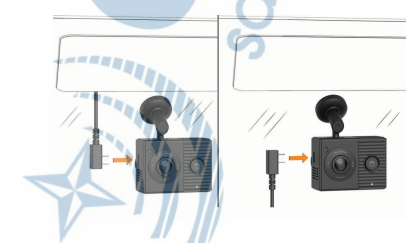

**2** Napájací kábel pripojte k zásuvke vozidla.

POZNÁMKA: Kameru by ste mali napájať pomocou dodávaného napájacieho adaptéra do vozidla a nepoužívať USB port vozidla. USB port vozidla nemusí poskytovať dostatok energie pre spoľahlivú prevádzku kamery. Kamera sa tiež môže prepnúť do režimu veľkokapacitného úložného zariadenia USB, ak ju pripojíte k USB portu vozidla pomocou kratšieho kábla. Kamera nedokáže nahrávať video a ani sa pripojiť k smartfónu v režime veľkokapacitného úložného zariadenia USB.

Dlhší a tenší napájací kábel je navrhnutý tak, aby ho bolo možné ukryť. Na ukrytie 4 m káblu, ho umiestnite za rám vozidla, pozdĺž čelného skla, dverového rámu alebo palubnej dosky.

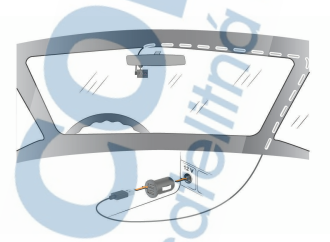

Kratší kábel je navrhnutý tak, aby bol vedený dole k napájaniu vozidla.

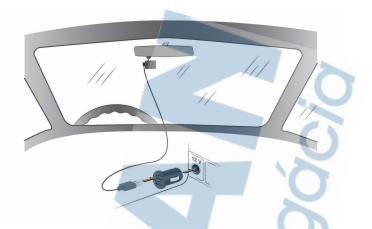

- **3** Pripojte napájací kábel Garmin Dash Cam Tandem do priloženého napájacieho adaptéra.
- **4** Pripojte napájací adaptér do elektrickej zásuvky vozidla.
- **5** V prípade potreby zapnite zapaľovanie vozidla na napájanie zásuvky vo vozidle. Kamera sa zapne a začne nahrávať.

#### Manuálne vypnutie zariadenia

Kamera nemá vypínač. Zapne sa automaticky, keď dostane energiu a vypne sa, keď prestane prijímať energiu. Keď je zariadenie pripojené k elektrickej zásuvke spínanej zapaľovaním, automaticky sa vypne, keď vypnete vozidlo. Ak chcete kameru vypnúť manuálne, odpojte zariadenie od napájania.

#### Párovanie s vašim smartfónom

Kameru Garmin Dash Cam môžete spárovať so smartfónom a aplikáciou Garmin Drive™. Aplikácia Garmin Drive vám umožňuje nastavenie siete s viacerými kamerami, zmenu nastavení kamery a prezeranie, upravovanie a ukladanie fotografií a videí.

- **1** V obchode s aplikáciami na smartfóne nainštalujte aplikáciu Garmin Drive
- **2** Pripojte kameru k napájaniu s priloženým adaptérom a USB káblom. Kamera sa zapne.
- **3** Umiestnite kameru a smartfón do 3 m od seba.
- **4** V telefóne otvorte aplikáciu Garmin Drive.
- **5** Vyberte možnosť:
	- Ak je toto prvé zariadenie Garmin® ktoré párujete so svojím smartfónom, potvrdte licenčné zmluvy aplikácie Garmin Drive.
	- Ak párujete ďalšie Garmin zariadenie alebo kameru so smartfónom, vyberte **Pridať ďalšie zariadenie**.
- **6** Vyberte sériu **Garmin Dash Cam** > **Garmin Dash Cam Tandem**.
- **7** Na kamere stlačte a podržte **D**, kým nezačne kontrolka LED blikať na modro.
- **8** Postupujte podľa pokynov na obrazovke na dokončenie procesu párovania a nastavenia.

Po dokončení párovania sa zobrazí hlavný informačný panel aplikácie. Po spárovaní zariadenia a smartfónu sa pripoja automaticky, keď sú zapnuté a sú v dosahu.

#### Prehľad zariadenia

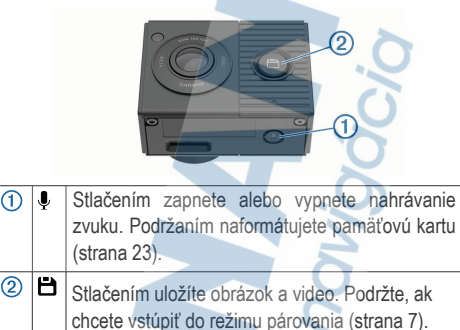

#### Kontrolky LED

Mikrofónová kontrolka LED ① a stavová kontrolka LED ② zobrazujú stav zariadenia.

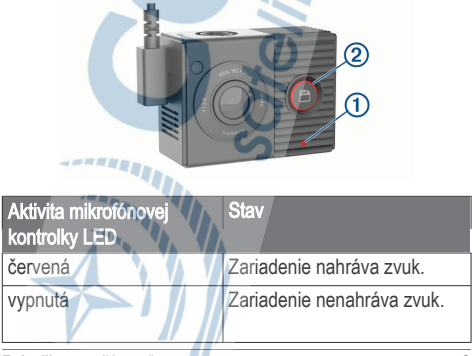

#### Aktivita mikrofónovej kontrolky LED Stav

Bliká zelene, striedavo so stavovou kontrkou LED

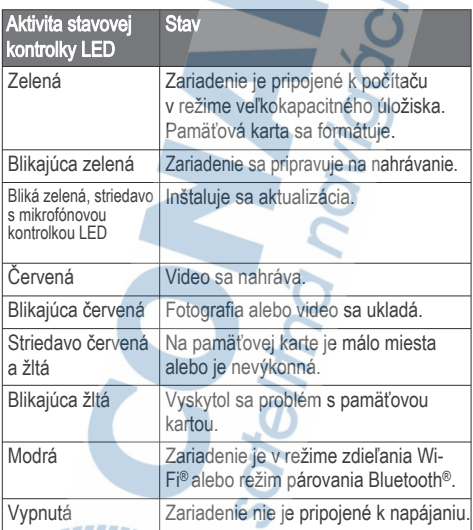

## Nahrávanie kamerou Dash Cam

UPOZORNENIE

V niektorých štátoch je používanie tohto zariadenia obmedzené alebo zakázané. Vašou povinnosťou je poznať a dodržiavať platné zákony a právo na súkromie v štátoch, v ktorých plánujete použiť toto zariadenie.

Kamera zaznamenáva video na pamäťovú kartu kamery (strana 22). V predvolenom nastavení zariadenie okamžite začne nahrávať video, keď sa zapne a pokračuje v nahrávaní až kým sa nevypne. Ak je pamäťová karta plná, zariadenie automaticky odstráni najstaršie neuložené video pre uvoľnenie priestoru pre nové video. Keď je povolená možnosť pre okamžite odstránenie neuloženého videa, zariadenie priebežne vymaže neuložené video staršie ako tri minúty a odstráni všetky neuložené videá zakaždým, keď sa vypne. Táto funkcia je dostupná iba pre špecifické regióny a je štandardne zapnutá pre niektoré z týchto regiónov.

Keď je kamera nastavená na podporovanú oblasť, môžete túto funkciu zapnúť alebo vypnúť v nastaveniach kamery (strana 19). Môžete uložiť video, aby sa zabránilo jeho prepísaniu alebo vymazaniu (strana 13).

#### Zapnutie a vypnutie nahrávania zvuku

#### **UPOZORNENIE**

Niektoré jurisdikcie môžu zakázať nahrávanie zvuku vo vozidle alebo môžu vyžadovať, aby všetci cestujúci mali vedomosť o zázname a poskytli súhlas pred nahrávaním zvuku vo vozidle. Je vašou zodpovednosťou poznať a dodržiavať všetky zákony a obmedzenia platné pre vašu krajinu.

Zariadenie môže nahrávať zvuk pomocou integrovaného mikrofónu počas nahrávania videa. Nahrávanie zvuku môžete kedykoľvek zapnúť alebo vypnúť.

Stlačte **0** 

**TIP:** Môžete tiež použiť hlasové ovládanie na zapnutie alebo vypnutie nahrávania zvuku (strana 16).

Príručka používateľa **11. stolet 11. stolet 11. stolet 11. stolet 11. stolet 11. stolet 11. stolet 11. stolet 11. stolet 11. stolet 11. stolet 11. stolet 11. stolet 11. stolet 11. stolet 11. stolet 11. stolet 11. stolet 11** 

Počas nahrávania zvuku svieti kontrolka mikrofónu na červeno.

#### Detekcia udalostí

Zariadenie štandardne používa senzor na detekciu prípadných incidentov a automaticky ukladá videozáznamy pred, počas a po detekcii udalosti. Videozáznam obsahuje údaje s časom, dátumom a miestom udalosti.

#### Ukladanie videi a fotografií

Zariadenie štandardne používa senzor na detekciu prípadných incidentov a automaticky ukladá videozáznam pred, počas a po detekcii udalosti. Môžete tiež ukladať video a fotografie kedykoľvek manuálne.

1 Stlačte  $\Box$ 

**TIP:** Môžete tiež použiť hlasové ovládanie na uloženie videa alebo fotografií (strana 16).

Zariadenie urobí fotografiu a uloží videozáznam pred, počas a po stlačení **一**.

**2** Ďalším stlačením **in** uložíte ďalšiu fotografiu a dodatočnú dĺžku uloženého videozáznamu (voliteľné).

Pamäťová karta má obmedzenú kapacitu. Po tom ako uložíte video by ste mali záznam exportovať do svojho smartfónu (strana 14) alebo preneste nahrávku do počítača alebo na iné externé úložisko pre trvalé úloženie (strana 16).

#### Prezeranie a exportovanie videa a fotografií Prezeranie živého náhľadu kamery

Prostredníctvom aplikácie Garmin Drive môžete sledovať živý náhľad z oboch objektívov kamery.

**1** V aplikácii Garmin Drive na vašom smartfóne, vyberte

#### **Zobraziť prenos naživo**.

Aplikácia vyhľadá dostupné kamery.

**2** Vyberte kameru zo zoznamu dostupných zariadení.

Zobrazí sa živý náhlad. V predvolenom nastavení aplikácia zobrazuje predný objektív alebo objektív, ktorý ste vybrali naposledy.

**3** Vyberte **Zobraziť interiér** alebo **Zobraziť priestor pred vozidlom** na prepínanie medzi pohľadmi kamery.

#### Zobrazenie videí a fotografií v smartfóne

Pred zobrazením videí a fotografií v smartfóne musíte spárovať zariadenie Garmin Dash Cam Tandem s aplikáciou Garmin Drive (strana 7).

POZNÁMKA**:** zariadenie zastaví nahrávanie. Upozornenia budú počas prezerania videí a fotografií vypnuté.

**1** V aplikácii Garmin Drive na vašom smartfóne vyberte **Pozrite si záznam**.

Aplikácia vyhľadá dostupné kamery.

**2** Vyberte svoju kameru Garmin Dash Cam Tandem zo zoznamu dostupných zariadení. Aplikácia sa pripojí ku kamere a zobrazí galériu miniatúr dostupných fotografií a videí. Ikona označuje typ položky.

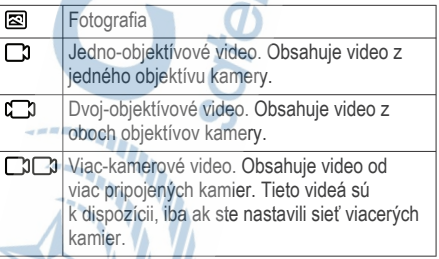

**3** Vyberte video alebo fotografiu.

- **4** V prípade potreby vyberte jednu z možností:
	- Na prepínanie medzi objektívmi vo videu s dvoma objektívmi, vyberte Predný objektív alebo Interiérový objektív.
	- Prepínanie medzi kamerami vo viac-kamerovom videu, vyberte < alebo

Počas prezerania videa môžete video orezať a exportovať do telefónu alebo ho zdieľať s ostatnými (strana 14).

#### *Odstránenie videa alebo fotografie pomocou smartfónu*

- **1** Keď si vo svojom smartfóne prezeráte zoznam uložených videí alebo fotografií, zvoľte položku **Vybrať**.
- **2** Vyberte jeden alebo viacero súborov.
- **3** Stlačte tlačidlo .

#### Editovanie a exportovanie videa

Môžete orezať dĺžku videa na odstránenie nepotrebných záberov pred exportom do telefónu.

**1** Počas prezerania videa potiahnite ukazovatele orezania na lište priebehu videa doľava alebo doprava na orezanie<br>dĺžky videa.

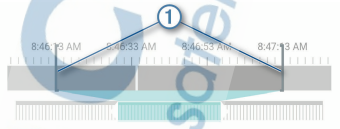

#### 2 Začiarknite políčko Zahrnúť zvuk a zahrňte nahratý zvuk (voliteľné).

3 V prípade videa s dvoma objektívmi alebo videa z viacerých kamier vyberte zdroj videa pre obráz v obraze (PIP) a vyberte roh, kde by sa malo objaviť video PIP (voliteľné).

**4** Vyberte **Exportovať**.

POZNÁMKA**:** počas exportu videa musí aplikácia zostať v popredí.

Aplikácia exportuje zostrihané video na smartfón.

**5** Po dokončení exportu videa vyberte **Odstrániť z kamery** pre odstránenie videa z pamäťovej karty kamery (voliteľné).

#### Pripojenie kamery k počítaču

Kameru môžete pripojiť k počítaču a nainštalovať

softvérové aktualizácie alebo prenášať videá a fotografie do svojho počítača.

POZNÁMKA**:** So zariadením je dodávaný aj dlhší napájací kábel určený iba na napájanie a nedá sa použiť na pripojenie k počítaču.

**1** S použitím kratšieho 1.5 m dátového kábla, ktorý je súčasťou dodávky zapojte malý koniec dátového kábla do micro-USB portu na kamere.

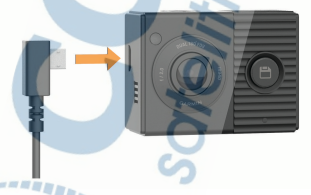

**2** Pripojte väčší koniec dátového kábla k portu USB na počítači.

 V závislosti od operačného systému vášho počítača sa zariadenie objaví ako vymeniteľná jednotka alebo vymeniteľný zväzok v počítači.

#### Videá a fotografie vo vašom počítači

POZNÁMKA: Niektoré prehrávače médií nepodporujú záznam vo vysokom rozlíšení. Videa a fotografie sú uložené na pamäťovej karte kamery v adresári DCIM. Videa sú ukladané vo formáte MP4 a fotografie vo formáte JPG. Po pripojení pamäťovej karty alebo zariadenia k počítaču si môžete fotografie a videa prehliadať a kopírovať (strana 15). Videa a fotografie sa triedia do niekoľkých adresárov.

POZNÁMKA: Neuložené videa nie sú k dispozíci v prípade, že je aktivovaná funkcia okamžitého mazania neuložených videozáznamov (strana 19).

100EVENT: Obsahuje videa uložené automaticky v prípade, že zariadenie detekuje udalosť.

101PHOTO: Obsahuje fotografie.

102SAVED: Obsahuje videa, ktoré boli uložené manuálne. 103PARKM: Obsahuje videa zaznamenané pri parkovaní. 104UNSVD: Obsahuje neuložené videozáznamy. Pokiaľ je úložisko neuložených videí plné, prepíše zariadenie najstaršie uložené video.

#### Hlasové ovládnie

Hlasové ovládanie umožňuje ovládať kameru pomocou slov a príkazov. Jazyk hlasového ovládania viete zmeniť pomocou aplikácie Garmin Drive.

POZNÁMKA**:** Hlasové ovládanie nie je dostupné pre všetky jazyky a regióny. Pokiaľ je rozhranie nastavené na nepodporovaný jazyk, môžete hlasové ovládanie používaťlen v anglickom jazyku.

#### Nastavenie jazyka hlasového ovládania

Pred nastavením jazyka hlasového ovládania musíte zariadenie Garmin Dash Cam Tandem spárovať s aplikáciou Garmin Drive (strana 7).

Kamera v predvolenom nastavení prijíma príkazy na ovládanie hlasom v Angličtine. Jazyk ovládania hlasom môžete zmeniť pomocou aplikácie Garmin Drive.

- 1 V aplikácii Garmin Drive, zvoľte **O** a vyberte kameru.
- **2** Zvoľte **Hlasové príkazy**.
- **3** Vyberte svoje miestne nastavenie a jazyk.

#### Ovládanie kamery pomocou hlasových príkazov

- **1** Povedzte **OK, Garmin** a kamera aktivuje hlasové ovládanie. Ozve sa zvukové znamenie a kamera začne čakať na príkaz.
- **2** Povedzte príkaz:
	- Pre uloženie videa, povedzte Save Video.
	- Pre uloženie fotografie povedzte Take a picture.
	- Pre záznam videa so zvukom povedzte Record Audio.
	- Pre záznam videa bez zvuku povedzte Stop Audio. Kamera potvrdí príjem príkazu zvukovým signálom.

#### Rady pre prácu s hlasovými príkazmi

- Hovorte bežnou intonáciou priamo do zariadenia.
- Pred vyslovením každého z príkazov povedzte OK, Garmin.
- Počúvajte, či budete počuť tón, ktorý potvrzuje, že kamera úspešne rozpoznala váš príkaz.

#### Sieť viacerých kamier

Môžete spárovať viac kamier s aplikáciou Garmin Drive. To vám umožní pripojiť sa ku kamerám z viacerých vozidiel pomocou toho istého telefónu.

To tiež umožňuje inštalovať viac kamier v tom istom vozidle, ako napríklad predná a zadná kamera a vytvoriť kompozitné video obraz v obraze so simultánnych nahrávok. Ak je súčasťou siete kamera s GPS, môžete pridať informácie o polohe pre uloženie videí pre všetky kamery v sieti.

#### Vytvorenie videí obraz v obraze s viacerými kamerami

Pred použitím tejto funkcie musíte spárovať najmenej dve kamery s aplikáciou Garmin Drive a nahrávať zábery pomocou oboch kamier. Aplikácia Garmin Drive vám umožňuje vytvoriť kompozitné, video obraz v obraze zo záznamov, nahraných súčasne na dvoch kamerách.

- **1** V aplikácii Garmin Drive vyberte položk **Pozrite si záznam**.
- **2** Vyberte video s viacerými kamerami.

Videozáznamy s viacerými kamerami sú označené ikonami **na náhľade** videa. Aplikácia automaticky zlúči video nahrané v rovnakom čase do jedného videa s ikonou viacerých kamier.

- **3** Vyberte **a** pre výber kamerového záznamu, ktorý sa použije na celú časť obrazovky videa.
- **4** Potiahnite značky na paneli priebehu videa vľavo alebo vpravo pre skrátenie dĺžky videa.
- **5** Vyberte **Pokračovať**.
- **6** Vyberte **a pre výber kamerového záznamu**, ktorý sa použije na časť videa obraz v obraze (PIP).

**7** Vyberte roh obrazovky, na ktorom chcete aby sa zobrazoval obraz v obraze (PIP) a vyberte Exportovať. POZNÁMKA**:** Pri exporte videa musíte mať aplikáciu v popredí.

Aplikácia exportuje video obraz v obraze do smartfónu.

#### Nastavenia

Nastavenia vášho zariadenia Garmin Dash Cam Tandem sú

nakonfigurované pomocou aplikácie Garmin Drive. Predtým ako budete môcť konfigurovať nastavenia, musíte svoje zariadenie spárovať s aplikáciou Garmin Drive (strana 7).

#### Nastavenia kamery v aplikácii Garmin Drive

V aplikácii Garmin Drive vyberte **O**, a vyberte názov kamery.

**Nastavenie kamery**: Poskytuje možnosť výberu názvu kamery a zobrazí živé video, takže môžete nastaviť polohu kamery.

- **Predný objektív**: Umožňuje upraviť kvalitu videa a hodnotu expozície pre predný objektív, ktorý zaznamenáva vonkajší pohľad.
- **Interiérový objektív**: Umožňuje upraviť hodnotu expozície vnútorného objektívu.

POZNÁMKA**:** Vnútorný objektív vždy zaznamená video v kvalite 720p, 30 sn./s.

**Prekrytie údajov**: Upraví typ údajov zobrazovaných na videách a obrázkoch.

**Hlasitosť upozornenia**: Nastaví hlasitosť výstrah, napríklad keď kamera zistí potenciálny incident. **Neuložené videá**: Určuje, kedy zariadenie odstráni neuložené videozáznamy. Ak je zvolená možnosť Odstrániť, keď bude pamäť plná, zariadenie vymaže naistaršie neuložené video, keď je uložisko pamäťovej karty plné. Keď je zvolená možnosť Rýchlo odstrániť, zariadenie bude nepretržite mazať neuložené video staršie ako tri minúty a mazať všetky neuložené videá zakaždým, keď sa vypne. To je užitočné pre ochranu osobných údajov.

Jednotky a čas: Nastavuje formát dátumu a času. Hlasové príkazy: Umožňuje povoliť alebo zakázať hlasové ovládanie a nastaviť jazyk pre hlasové príkazy.

Informácie o zariadení: Uvádza verziu softvéru kamery a ID jednotky.

Vyhľadať aktualizácie: Umožňuje skontrolovať, stiahnuť a nainštalovať aktualizácie firmvéru pre kameru.

Naformátovať SD kartu: Naformátuje pamäťovú kartu a vymaže všetky videá, fotografie a údaje na karte.

Obnova predvolených nastavení: Obnoví zariadenie na predvolené nastavenie od výroby a zruší spárovanie zariadenia s aplikáciou Garmin Drive.

POZNÁMKA: Táto možnosť neodstráni zaznamenané fotografie alebo videá. Fotografie a videá sa ukladajú na pamäťovú kartu. Ak potrebujete odstrániť všetky fotografie a videá, môžete naformátovať pamäťovú kartu. Odstr. zariadenie: Odpojí zariadenie od aplikácie Garmin Drive.

#### Nastavenie rozlíšenia videozáznamu

Môžete nastaviť kvalitu externého videa zaznamenaného pomocou kamery. Nastavenie kvality videa zahŕňa rozlíšenie, počet záberov za sekundu (FPS) a vysoký dynamický rozsah (HDR) spracovania obrazu.

Rozlíšenie je šírka a výška videa v pixeloch (v bodoch).

FPS je počet záberov zachytených každú sekundu. HDR kombinuje viac úrovní expozície pre každý záber videa a môže zlepšiť priehľadnosť pri podmienkach s vysokým kontrastom alebo pri slabom osvetlení.

Nastavenie s vyšším rozlíšením alebo FPS vyžadujú

viac miesta na pamäťovej karte.

POZNÁMKA**:** Vnútorný objektív vždy zaznamená rozlíšenie 720p (1280 × 720 pixelov) a 30 sn. za sekundu a nepodporuje spracovanie obrazu HDR.

Vyberte Nastavenia > Kamera > Predný objektív > Kvalita.

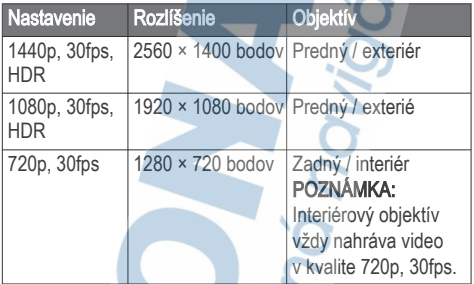

#### Premenovanie kamery

Názov kamery môžete zmeniť a odlíšiť ho od ostatných kamier v sieti viacerých kamier.

- 1 Vyberte  $\bullet$ .
- **2** Vyberte kameru.
- **3** Vyberte **Nastavenie kamery**.
- **4** Vyberte názov kamery z ponuky **Názov kamery**.

**TIP:** Ak chcete zadať vlastný názov kamery, zvoľte Vlastné.

#### **Informácie o zariadení** Špecifikácie pamäťovej karty

Kamera vyžaduje pamäťovú kartu s týmito špecifikáciami. Pre zobrazenie odporúčaného zoznamu pamäťových kariet navštívte garmin.com/dashcamcards.

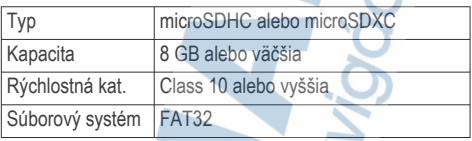

#### Odstránenie pamäťovej karty

#### **UPOZORNENIE**

Vybratie pamäťovej karty pri zapnutej kamere môže spôsobiť stratu údajov alebo poškodenie kamery.

- 1 Odpojte napájací kábel z kamery.
- 2 Počkajte na zhasnutie oboch stavových kotroliek LED.
- 3 Pamäťovú kartu zatlačte, kým nezacvakne.
- 4 Odoberte kartu.

Karta sa vysunie zo slotu.

#### Inštalácia pamäťovej karty

Ak chcete nahrávať video, musíte nainštalovať kompatibilnú pamäťovú kartu (strana 22).

1 Vložte pamäťovú kartu 1 do slotu 2.

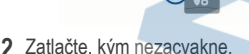

#### Formátovanie pamäťovej karty

Zariadenie vyžaduje pamäťovú kartu naformátovanú pomocou FAT32. Môžete použiť kameru na naformátovanie karty pomocou tohto súborového systému. Mali by ste naformátovať pamäťovú karta aspoň raz za 6 mesiacov, aby ste pomohli predĺžiť životnosť pamäťovej karty. Musíte tiež naformátovať úplne novú pamäťovú kartu, ak nie je naformátovaná pomocou systému FAT32.

POZNÁMKA: Formátovaním pamäťovej karty sa odstránia všetky videá, fotografie a údaje na karte.

1 Pripojte kameru k napájaniu pomocou dodávaného napájacieho aptéra a kábla USB.

 Kamera sa zapne. Ak pamäťová karta nie je správne naformátovaná vo formáte FAT32, bliká žltá stavová kontrolka LED.

2 Podržte  $\overline{\Psi}$  na osem sekúnd.

Počas formátovania karty bliká zelená stavová kontrolka LED.

Po dokončení formátovania sa stavová kontrolka LED zmení na červenú a kamera začne nahrávať.

#### Čistenie objektívov kamery

**OZNÁMENIE** 

Nepoužívajte chemické čistiace prostriedky a rozpúšťadlá, ktoré môžu poškodiť plastové komponenty.

Objektív kamery treba pravidelne čistiť, aby sa zlepšila kvalita zaznamenávaného videa.

- **1** Očistite každý objektív handričkou, ktorá nezanecháva škrabance, prípadne ju i navlhčite v izopropylalkohole.
- **2** Objektívy nechajte vyschnúť na vzduchu.

#### Demontáž držiaka kamery z čelného skla

Adhézny držiak je určený na dlhodobú inštaláciu a môže byť ťažké ho odstrániť.

- **1** Pevne uchopte držiak..
- **2** Ťahajte držiak nahor a preč z čelného skla, vyvíjajte stály tlak, až kým sa lepidlo neuvoľní z čelného skla alebo z držiaka.
- **3** Odstráňte všetky zvyšky lepidla z čelného skla a z držiaka.
- **4** Vyčistite predné sklo a držiak. Môžete vymeniť lepidlo na držiaku (strana 24).

#### Výmena lepidla na držiaku

Môžete vymeniť lepiaci disk na držiaku na inštaláciu zariadenia na novom mieste. Balenie zariadenia obsahuje jeden lepiaci disk navyše. Ak si chcete zakúpiť ďalšie lepiace disky, prejdite na stránku www.garmin.sk.

- 1 V prípade potreby odstráňte lepidlo z držiaka.
- 2 Vyčistite držiak. Držiak musí byť bez prachu, vosku, olejov alebo náterov.
- 3 Odstráňte jednu stranu ochrannej fólie z nového lepiaceho disku.
- 4 Nasaďte lepiaci disk na držiak. TIP: Lepidlo je mimoriadne lepivé. Netlačte lepiaci disk k držiaku, kým nie je správne zarovnaný.
- 5 Lepidlo pevne pritlačte na držiak a udržujte tlak po dobu 30 sekúnd.
- 6 Nainštalujte držiak kamery na čelné sklo (strana 3).

#### Aktualizácia zariadenia pomocou aplikácie Garmin **Drive**

Aplikácia Garmin Drive vás upozorní na aktualizáciu softvéru ak je k dispozícii pre vaše zariadenie.

- 1 V aplikácii Garmin Drive vyberte položku Inštalovať teraz. Aktualizácia softvéru sa odošle na vaše zariadenie. Budete informovaný o dokončení prenosu.
- 2 Odpojte zariadenie od napájania, kým sa zariadenie nevypne.
- 3 Pripojte zariadenie k napájaniu.

Zariadenie nainštaluje aktualizáciu softvéru.

POZNÁMKA: Zábery sa nezaznamenávajú, keď sa softvér aktualizuje.

#### **Aktualizácie produktov**

Do svojho počítača si nainštalujte aplikáciu Garmin Express™ (www.garmin.com/express).

Získate tak jednoduchý prístup k týmto službám pre zariadenia Garmin:

- Aktualizácie softvéru
- Registrácia produktu

*Nastavenie aplikácie Garmin Express*

- **1** Zariadenie pripojte k počítaču pomocou USB kábla.
- **2** Prejdite na stránku **garmin.com/express**.
- **3** Postupujte podľa pokynov na obrazovke.

## Špecifikácie

Rozmedzie prevádzkovej teploty

Od -20° do 80°C

Bezdrôtové frekvencie 2.4 GHz @ 9 dBm

## **Príloha**

#### Záznam videa pri parkovaní

#### **OZNAM**

Vzhľadom na nariadenia o ochrane osobných údajov, táto funkcia nie je dostupné vo všetkých oblastiach. Je vašou zodpovednosťou poznať a dodržiavať platné zákony a práva súkromia vo vašej jurisdikcii.

Predtým, ako budete môcť nahrávať videá počas parkovania, musíte pripojiť kameru ku káblu s parkovacím režimom (strana 27). Funkcia záznamu videa pri parkovaní umožňuje kamere automaticky nahrávať počas toho, ako je vozidlo zaparkované. Keď vypnete vozidlo, kamera sa prepne do režimu záznamu videa pri parkovaní a automaticky zaznamenáva video zakaždým, keď senzor kamery detekuje pohyb.

Schéma zapojenia parkovacieho režimu

൹

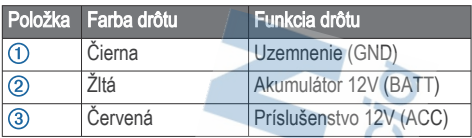

#### Pripojenie doplnkového kábla parkovacieho režimu ku zdroju

#### **AUPOZORNENIE**

Spoločnosť Garmin dôrazne doporučuje, aby jednotku vždy inštalovala osoba so znalosťou elektrických systémov. Nesprávne vedené neizolované káble môžu byť príčinou poškodenia vozidla či akumulátora a môžu spôsobiť vážne zranenie.

- 1 Doplnkový kábel parkovacieho režimu inštalujte v mieste so stálym napájaním, spínaným napájaním a uzemnením.
- 2 Vodič BATT pripojte ku stálemu zdroju napájania.
- 3 Vodič ACC pripojte ku spínanému zdroju napájania.
- 4 Vodič GND pripojte ku kostre karosérie vozidla pomocou už inštalovanej skrutky alebo matice.
- 5 Zapojte doplnkový kábel parkovacieho režimu do portu USB kamery.

### **Riešenie problémov**

#### Kamera sa behom prevádzky prehrieva

Kamery Garmin Dash Cam sú určené do prostredia automobilového priemyslu. Pre tieto zariadenia je normálne a očakáva sa budú teplé alebo horúce a ostanú bezpečné pri používaní v teplom podnebí s úplným slnečným žiarením. Teplota samotného zariadenia môže prekročiť špecifikovanú maximálnu prevádzkovú teplotu

okolia pre zariadenie a pritom ostane počas požívania bezpečné. Vždy sa riaďte pokynmi na používanie a starostlivosť o zariadenie obsiahnuté v príručke k produktu.

#### Výkon pamäťovej karty sa znížil a kartu je potrebné vymeniť

Všetky pamäťové karty microSD® sa opotrebúvajú, keď sa veľakrát prepisuje ich obsah. Pravidelné formátovanie karty dokáže predĺžiť jej životnosť a vylepšiť výkon. Keďže palubná kamera nahráva nepretržite, pamäťovú kartu môže byť nutné pravidelne meniť (strana 22). Zariadenie identifikuje chyby pamäťovej karty automaticky a upozorní vás, keď nastane čas pamäťovú kartu naformátovať alebo vymeniť. Prostredníctvom nasledujúcich krokov môžete predĺžiť dobu životnosti pamäťovej karty.

- Naformátujte pamäťovú kartu aspoň raz za šesť mesiacov (strana 23).
- Ak sa v zariadení zobrazuje upozornenie na chybu pamäťovej karty, skúste najskôr pamäťovú kartu naformátovať (strana 23) a potom v prípade potreby pamäťovú kartu vymeňte (strana 22).

• Keď vozidlo nepoužívate, zariadenie vypnite. Ak zariadenie nemáte pripojené k zásuvke aktivovanej pomocou štartéra, mali by ste zariadenie vypnúť, keď sa vozidlo nepoužíva, aby ste zabránili kamere nahrávať nepotrebný videozáznam.

- Používajte pamäťovú kartu s vyššou úložnou kapacitou. Keďže k prepísaniu pamäťových kariet s vyššou úložnou kapacitou dochádza menej často, obvykle majú dlhšiu životnosť.
- Používajte pamäťovú kartu vysokej kvality s rýchlostnou triedou 10 alebo vyššou.

• Náhradnú pamäťovú kartu si kúpte od kvalitného výrobcu a u spoľahlivého predajcu.

#### **Moje videozáznamy sú rozmazané**

- Očistite objektív kamery (strana 24).
- Očistite si čelné sklo pred kamerou.
- Skontrolujte, či čelné sklo pred kamerou čistia stierače. a v prípade potreby zariadenie presuňte.

Moje videozáznamy sú prerušované alebo neúplné Na dosiahnutie najlepších výsledkov pri používaní kamery a videa používajte pamäťovú kartu vysokej kvality s rýchlostnou triedou 10 alebo vyššou. Navštívte garmin.com/ dashcamcards pre zobrazenie zoznamu s odporúčanými pamäťovými kartami.

Pomalšia pamäťová karta nemusí zaznamenávať video dostatočne rýchlo.

- Ak sledujete videá na svojom smartfóne pomocou bezdrôtového pripojenia ku kamere, skúste si ich prezrieť z iného miesta, kde je menej rušenia bezdrôtového signálu, alebo skúste videá preniesť do smartfónu (strana 14).
- Preneste dôležité záznamy do počítača alebo smartfónu a naformátujte pamäťovú kartu (strana 23).
- Ak sa v zariadení zobrazuje upozornenie na chybu pamäťovej karty, skúste najskôr pamäťovú kartu naformátovať (strana 23) a potom v prípade potreby pamäťovú kartu vymeňte (strana 22).
- Aktualizujte softvér na najnovšiu verziu (strana 25).

# ZÁRUČNÝ LIST

#### Informácie o výrobku:

Názov - Typ - Model:

sériové číslo:

#### Informácie o zákazníkovi:

Meno a priezvisko:

Adresa:

Telefón<sup>-</sup>

Email:

#### . . . . . . Upozornenie:

Nie je potrebné, aby bol záručný list potvrdený predajcom. Za relevantný doklad, pre uplatnenie záruky, je stanovený nadobúdací doklad. Záručný list však plní dôležitú sprievodnú funkciu počas reklamačného procesu, a preto je ho potrebné pri uplatnení reklamácie pozorne vyplniť a poslať spolu s dokladom o kúpe.

## Záručné podmienky

#### Značka Garmin poskytuje na všetky svoje výrobky určené pre slovenský trh 24 mesačnú obmedzenú záruku.

V rámci záručnej doby sa značka Garmin zaväzuje opraviť alebo vymeniť všetky poškodené diely, prípadne celé zariadenie, ktorých porucha sa prejavila pri ich bežnom používaní v súlade s určením zariadenia. Počas záručnej doby si zákazník uplatňuje reklamáciu prostredníctvom svojho predajcu alebo priamo v servisnom stredisku, kde zasiela poškodené zariadenie na svoje náklady.

#### Reklamácia musí obsahovať:

1. Poškodené zariadenie s viditeľným výrobným číslom (ak ho obsahuje)

2. Nadobúdací doklad (faktúra alebo pokladničný doklad - stačí kópia) 3. Reklamačný protokol (meno, adresa a telefonický kontakt, popis závady a obsah zásielky) odporúčame používať elektronický formulár uvedený na www.garmin.sk, ktorý je dostupný po prihlásení do systému v menu Moje dokumenty - Vytvorenie reklamácie

Pred odoslaním zariadenia do servisu Vám odporúčame kontaktovať našu technickú podporu na bezplatnom čísle 0800 135 000 alebo prostredníctvom e-mailu: podpora@garmin.sk.

#### Strata uvedených záruk nastáva v prípade:

1. Ak bol na prístroji vykonaný servisný zásah neoprávnenou osobou 2. Ak porucha vznikla následkom nehody alebo neprimeraného používania - mechanické poškodenie

3. Ak bol v prístroji nahraný nelegálny ovládací program alebo mapa

Miestna nedostupnosť signálu GPS, RDS-TMC alebo iných služieb, ako aj obmedzená podrobnosť, či aktuálnosť mapových podkladov pre špecifické územie, nie sú považované za chybu navigačného prístroja, a preto nemôžu byť predmetom záručnej opravy.

**JOHNSON** Podrobné a aktualizované znenie záručných podmienok je uvedené na www.garmin.sk.

Všetky ďalšie záručné podmienky sa riadia podľa príslušných ustanovení platných zákonov.

Servisné stredisko pre Slovensko: CONAN, s.r.o., Murgašova 18, 010 01 Žilina, tel: 041-700 29 00, servis@garmin.sk

bezplatná linka podpory HOT-LINE: 0800 135 000

## podpora.garmin.sk

© 2019 Garmin Ltd. alebo dcérske spoločnosti. Všetky práva vyhradené. Táto príručka je chránená zákonmi o autorských právach a nesmie byť kopírovaná ani ako celok, ani čiastočne, bez písomného súhlasu spoločnosti Garmin. Spoločnosť Garmin si vyhradzuje právo na zmenu alebo vylepšovanie svojich produktov a realizáciu zmien v obsahu tejto príručky bez povinnosti o týchto zmenách avylepšeniach informovať akékoľvek osoby alebo organizácie. Najnovšie aktualizácie a doplňujúce informácie o používanítohto produktu nákdete na stránke www.garmin.com.

Garmin® a logo Garmin sú ochranné známky spoločnosti Garmin Ltd. alebo jej dcérskych spoločností, ktoré súregistrované v USA a v iných krajinách. Garmin Dash CamTM, Garmin DriveTM, and Garmin ExpressTM, sú ochranné známky spoločnosti Garmin Ltd. alebo jej dcérskych spoločností.

Tieto ochranné známky sa nesmú používať bez výslovného súhlasu spoločnosti Garmin.

Logotyp Bluetooth® a logá vlastní spoločnosť Bluetooth SIG, Inc. a každépoužitie logotypu alebo loga spoločnosťou Garmin podlieha licencii. microSD® a logo microSDHC sú ochranné známky spoločnosti SD-3C, LLC. Wi-Fi® jeregistrovaná ochranná známka spoločnosti Wi-Fi Alliance Corporation.